## How to make Sounds on your Picaxe 14M2 Microcontroller

Pat McMahon - V1—28/2/2018

There are 3 ways to Code Sounds on your Picaxe Microcontroller, Play , Sound and by using the Tune Wizard. eg 1—play 2,0 uses one of the 4 Inbuilt tunes on the chip and plays Happy Birthday. eg 2—sound 2,(108,80 ) sound 2,(102,80 ) makes the Door Bell Sound. eg 3— By using the Tunes Wizard you can access over 11,000 Tunes plus more. (See how below).

If you don't already have the 5 Tunes Folders on your computer, you can Google  $\longrightarrow$  Picaxe RTTTL Ringtones and download ~11,000 Tunes for free, from 5 zip files in txt. format. • Zip file of Mixed Tunes 1 (450 tunes)

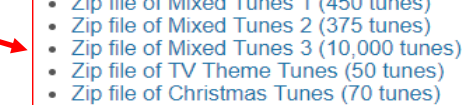

Then using the Picaxe Programming Editor, Tune Wizard you convert them into bas. format and download them to play on your Picaxe Microcontroller. Follow the quick and simple, Click steps below.

## To convert downloaded txt zip files to play Tunes in Picaxe Programming Editor software.

1- Open Picaxe Programming Editor. 2– Select PICAXE tab. 3—Select Wizards. 4—Select Tune Wizard.

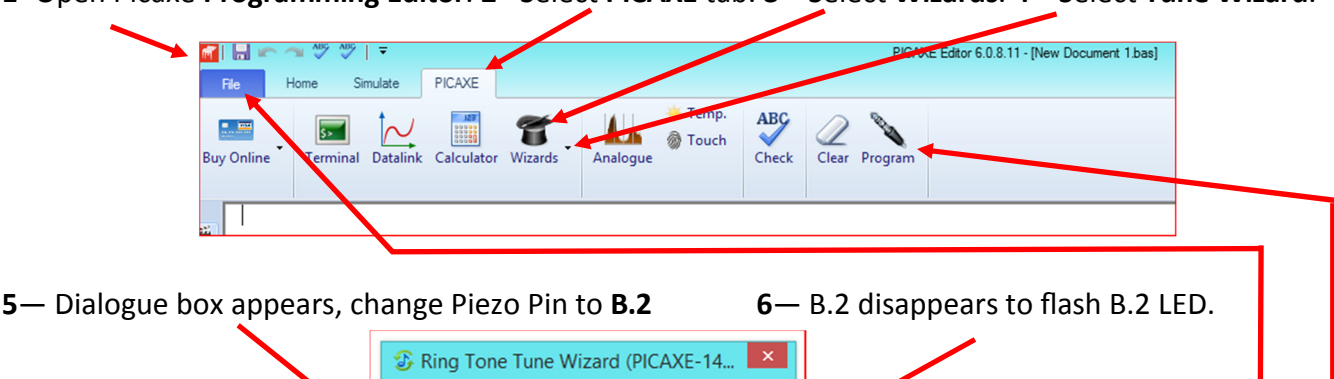

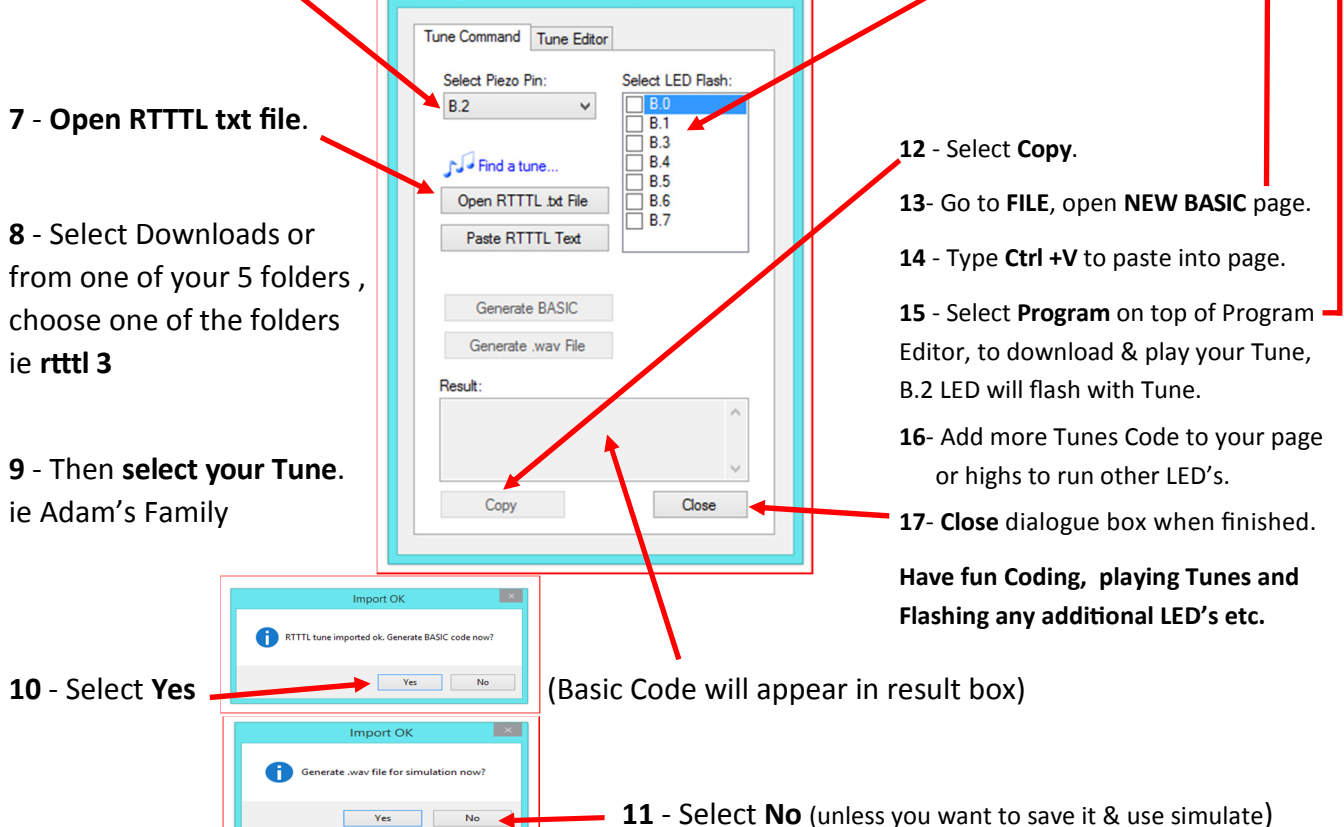